## Wireshark Lab 2 Solutions

If you ally obsession such a referred **Wireshark Lab 2 Solutions** book that will have the funds for you worth, acquire the agreed best seller from us currently from several preferred authors. If you desire to droll books, lots of novels, tale, jokes, and more fictions collections are along with launched, from best seller to one of the most current released.

You may not be perplexed to enjoy all ebook collections Wireshark Lab 2 Solutions that we will categorically offer. It is not approximately the costs. Its more or less what you obsession currently. This Wireshark Lab 2 Solutions, as one of the most keen sellers here will unconditionally be along with the best options to review.

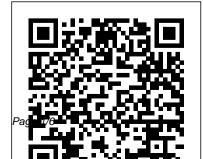

Wireshark Lab 2, Part 2: Conditional GET/Response ...

View Lab Report - Wireshark Lab 2 Solutions.pdf from ECE 407 at North Carolina State University. ECE 407: Wireshark Lab 2 -Solutions 1. The Basic HTTP GET/response

Wireshark Lab: Getting Started SOLUTION

To answer this question, it's probably easiest to select an HTTP message and explore the details of the TCP packet used to carry this HTTP message, using the "details of the selected packet header window" (refer to Figure 2 in the "Getting Started with Wireshark" Lab if you're uncertain about the Wireshark windows.

9.2.1.6 Lab – Using Wireshark to Observe the TCP 3-Way ...

9.2.1.6 Lab – Using Wireshark to Observe the TCP

3-Way Handshake Answers Lab – Using Wireshark to Observe the TCP 3-Way Handshake (Answers Version) Answers Note: Red font color or gray highlights indicate text that appears in the instructor copy only. Topology Objectives Part 1: Prepare Wireshark to Capture Packets Part 2: Capture, Locate, and [...]Continue reading... WIRESHARK LAB#1 SOLUTION - Islamic University of Gaza

Explore our download area or look in our third party package list below.. Installation Notes. For a complete list of system requirements and supported platforms, please consult the User's Guide.. Information about each release can be found in the release notes.. Each Windows package comes with the latest stable release of WinPcap, which is required for live packet capture.

## Wireshark Lab: HTTP

The port numbers are the same as the

example in the Lab. 3. The Link Layer address of my ... Option 116: DHCP Auto-Conf...

## Linden H. McClure, Ph.D., Embedded System Design

Wireshark Lab DHCP Solution. Wireshark Lab UDP Solution. Wireshark Lab IP Solution. Wireshark Lab DNS Solution. Wireshark Lab HTTP Solution. Wireshark Lab ICMP & Traceroute Solution. Color Image Segmentation Using Matlab Project Report. Wireshark Lab ARP Solution. Application of Discrete Mathematics RSA Algorithm Report.

Wireshark Lab 3 – TCP - UTK Wireshark Lab 3 – TCP The following reference answers are based on the trace files provided with the text book, which can

be downloaded from the textbook website.

TCP Basics Answer the following questions for the TCP segments: 1. (1 point) What is the IP address and TCP port number used by your client

## <u>3.4.1.2 Lab - Using Wireshark to View</u> Network Traffic

Wireshark Lab HTTP, DNS and ARP v7 solution 1. Wireshark Lab HTTP, DNS, ARP v7 HTTP 1. Is your browser running HTTP version 1.0 or 1.1? What version of HTTP is the server running? Answer: Both are HTTP 1.1 2. What languages (if any) does your browser indicate that it can accept to the server? Answer: Accept-Language: en-us, en 3.

WIRESHARK LAB#1 SOLUTION Answers were taken from students with correct lab reports and show what should be the ideal format of your lab report. 1. List the different protocols that appear Consulting

in the protocol column in the unfiltered packetlisting window in step 7 above. Answer: Wireshark Lab 0, Wireshark Lab 1, wireshark Lab 2 ...

The focus of ECEN 5613 Embedded System design is on learning the fundamentals of hardware and firmware development, and not on learning any particular processor. Students in Embedded System Design will be using multiple processors, including the Siemens C501, Atmel AT89C51RC2, and TI MSP432 (ARM Cortex-M4F). Wireshark Lab TCP Solution ~ My Computer Science Homework Elevated Research Solutions, Frederick, Colorado. 2.2K likes. Laboratory

Wireshark Lab Solution: DHCP -

MAFIADOC.COM

Part 1: NSLookup 1. Run nslookup to obtain the IP address of a Web server in Asia. What is the IP address of that server? For this question, I queried the webpage for the Asian Institute of Technology in Thialand. The IP address of that server was 203.159.12.3. 2. Run nslookup to determine the authoritative...

Wireshark Lab HTTP, DNS and ARP v7 solution

CCNA Routing and Switching -Introduction to Networks 6.0 - 3.4.1.2 Lab -Using Wireshark to View Network Traffic CCNA Routing and Switching -Introduction N... Wireshark • Download Wireshark Lab: Getting Started SOLUTION Supplement to Computer Networking: A Top-Down Approach, ... Wireshark Lab: DNS SOLUTION Supplement)to)Computer)Networking:) ... There were 2 answers containing information about the name of the host, the type of address, class, the TTL, the data length and the IP address. ... Wireshark Lab 2 Solutions.pdf - ECE 407 Wireshark Lab 2 ... Solution to Wireshark Lab: ICMP Fig. 1 Command prompt after ping request 1. What is the IP address of your host? What is the IP address of the destination host? The IP address of my host is

192.168.1.101. The IP address of the destination host is 143.89.14.34. 2. Why is it that an ICMP packet does not have source and destination port numbers?

Wireshark Lab 2 Solutions

Wireshark Lab: HTTP 1, The Basic HTTP GET/response interaction No. Time Source Destination Protocol Info 4 0 048291 192.168.1.46 128.119.245.12 HTTP GFT /wireshark-Elevated Research Solutions - Home | Facebook Wireshark Lab 2 Solutions <u>3.4.1.2 Lab – Using Wireshark to View</u> **Network Traffic Answers** wireshark, wireshark lab, Wireshark Lab, Wireshark Lab 0, Wireshark Lab 1, Wireshark Lab 2, Wireshark Lab 3, Wireshark Lab 4, Wireshark Lab 5, Wireshark Lab 6, Wireshark Lab 7, Wireshark Lab 8, Wireshark Lab 9, Wireshark Lab 10, Packet Tracer, Open Ports, Close Ports, IP address, HTTP, FTP, Headers, PORTS, CCNA, 200-120, 70-533 ... answers IP of ...

Wireshark Lab DHCP Solution ~ My **Computer Science Homework** Step 5: Stop Wireshark packet capture, and enter "http " in the display-filterspecification window, so that only captured HTTP messages will be displayed later in the packet-listing window. QUESTIONS: Solution to Wireshark Lab: ICMP 121 Property Management jobs available in Denver, CO on Indeed.com. Apply to Property Manager, Regional Manager, Assistant Property Manager and more!